# **MÉDIATHÈOUE DÉPARTEMENTALE de** LOZÈRE

La Médiathèque départementale de la Lozère c'est aussi : des livres audio, des jeux, de la musique, des films, etc.

**> Ma petite médiathèque :** Une plateforme qui s'adresse à tous les enfants de 3 à 12 ans et propose près de 2 000 contenus : films d'animation et documentaires, livres (numérique et audio), musique, jeux ou encore ateliers créatifs à faire à la maison.

**> Bibliodyssée :** L'accès à une collection de livres jeunesses de 6 à 15 ans (albums, romans) adaptés à tous les publics (personnes DYS, Allophones, petits lecteurs,...)

**> Skilléos :** Une offre de formations et de cours proposés en vidéo pour les adultes comme pour les jeunes. Idéal pour apprendre en s'amusant et surtout à son rythme !

**> Les Yeux Docs :** catalogue coopératif de plus de 150 documentaires en vidéo à la demande issus du catalogue national de la BPI.

**> StoryPlay'R :** catalogue 100% jeunesse de plus de 1500 albums de 6 à 10 ans. Des outils de lecture ainsi que des voix enregistrées sont disponibles pour écouter et suivre l'histoire.

**> Cafeyn :** plus de 1000 journaux et magazines français et internationaux : Quotidiens, presse internationale, Culture, actualité, Déco & Design, Cuisine & Vins, Loisirs, ...)

**> MusicMe :** 10,5 millions de titres, soit plus d'1 million d'albums répartis sur plus de 850 maisons de disques, incluant les majors (Universal, Sony, Warner,…).

**> Médiathèque numérique Arte VOD** : plus de 5 000 programmes issus du meilleur des catalogues d'ARTE et d'UniversCiné : fictions récentes ou classiques (50%), cinéma d'auteur, documentaires (30%), films pour enfants.

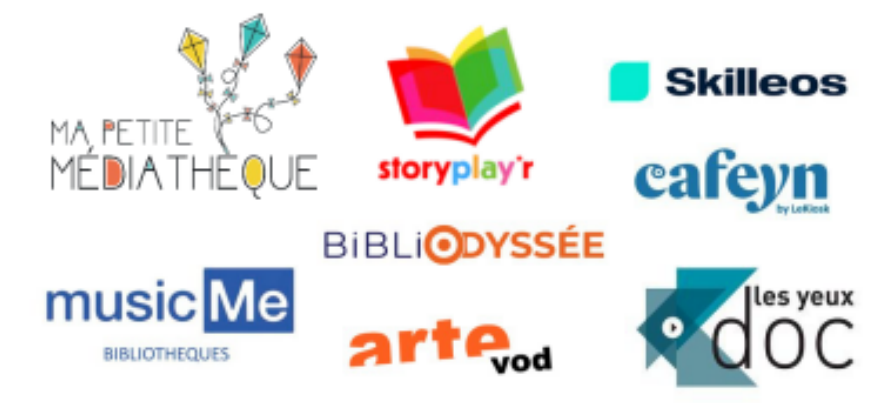

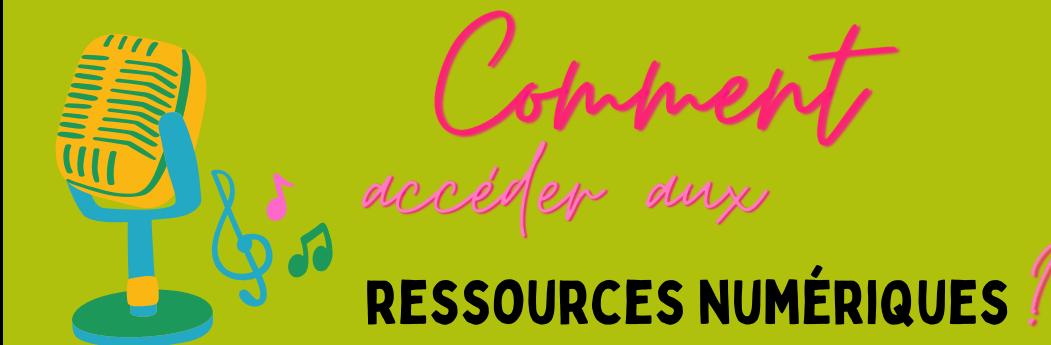

# iblio.lozere.fr Médialhèque départementale de Lozère

## **ETAPE 1**

### **PAS ENCORE INSCRIT(E) ?**

#### **Rdv sur le site biblio.lozere.fr**

- cliquez dans le gros galet vert sur
- « se connecter »
- puis sur le lien vert intitulé
- « Inscription ressources numériques »
- complétez les champs marqués d'un astérisque
- respectez les normes pour la création de votre mot de passe
- choisissez votre bibliothèque de rattachement (vous devez utiliser le même mail que lors de votre inscription en bibliothèque)
- choisissez une ou plusieurs ressources numériques
- cliquez sur « je ne suis pas un robot »
- cliquer sur « s'inscrire »

Vous recevrez un mail de confirmation rapidement et pourrez activer votre compte avec vos nouveaux identifiants

# **ETAPE 2**

## **DÉJÀ INSCRIT(E) ?**

### **Rdv sur le site biblio.lozere.fr**

- cliquez dans le gros galet vert sur « se connecter »
- sur la gauche Coté Public entrez votre mail et votre mot de passe (définis lors de l'étape 1)
- aller dans l'onglet Ressources numériques et cliquez, selon vos envies, sur lire, écouter, se former...
- En cliquant sur le pavé vert "accéder à la ressource" vous serez immédiatement connecté à la plateforme de votre choix.

ENJOY !!

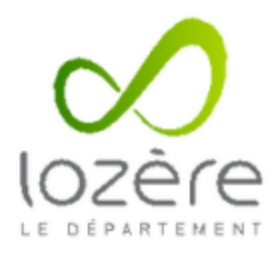

Lire, écouter, voir, jouer en Lozère, notaellement